## **Quicksheet: Accessing the SED Monitoring System**

 following these steps. If you or the designated administrator (superintendent or staff) needs assistance there is an email helpdesk. IMPORTANT: You must be added to the system as an "entitled user" by the CEO and you must have log-in info/permissions before The SEDDAS helpdesk's role is to assis[t users](mailto:Juan.Vargas@nysed.gov) in logging in and resetting their passwords. They can also walk CEOs and/or their delegated users through creating an account and entitling a user to a system: **seddas@nysed.gov** 

## Screen one: Go to the NYSED Application Business Portal and select log on at the upper right corner:

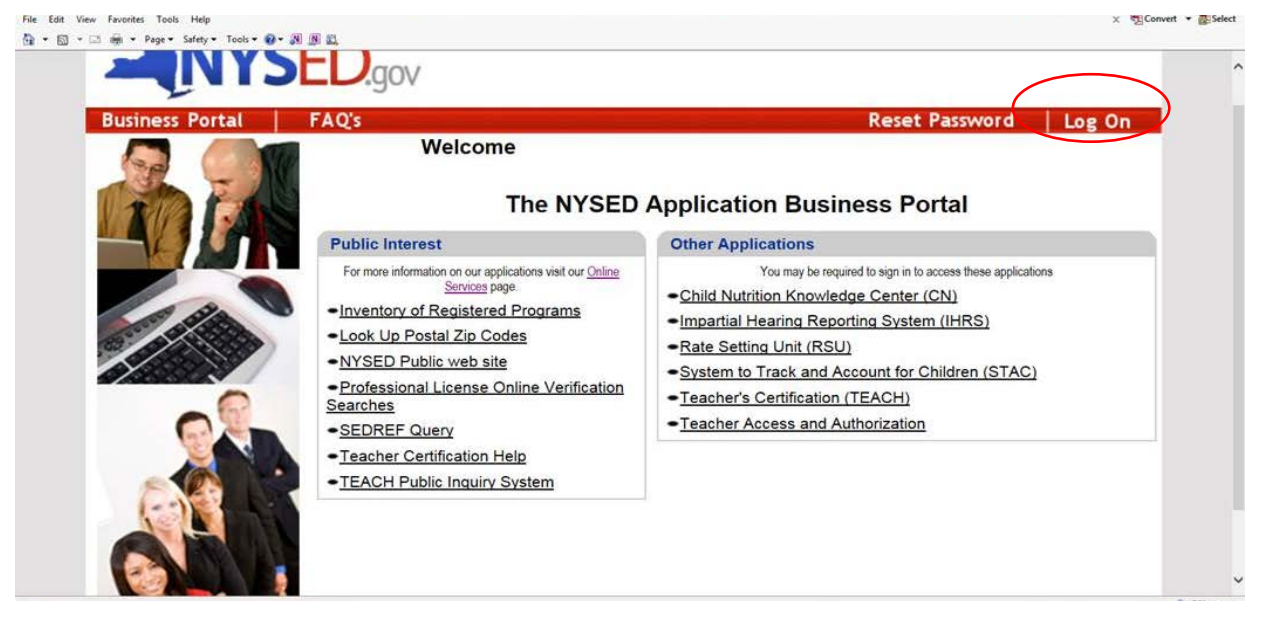

## Screen two: Enter user name and password:

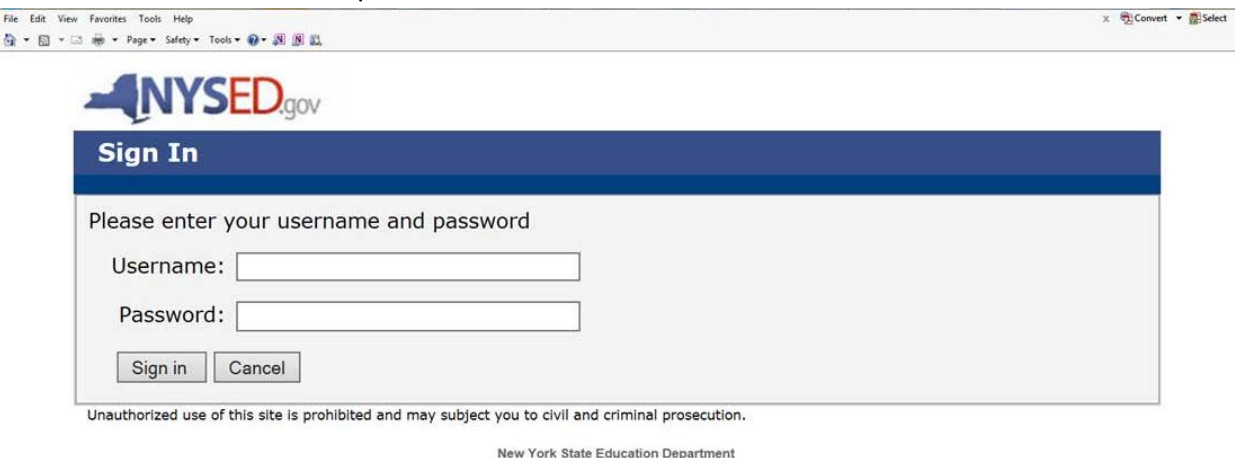

Contact NYSED | Index A - Z | Terms of Use

Screen three: Select SED Monitoring and vendor performance system 

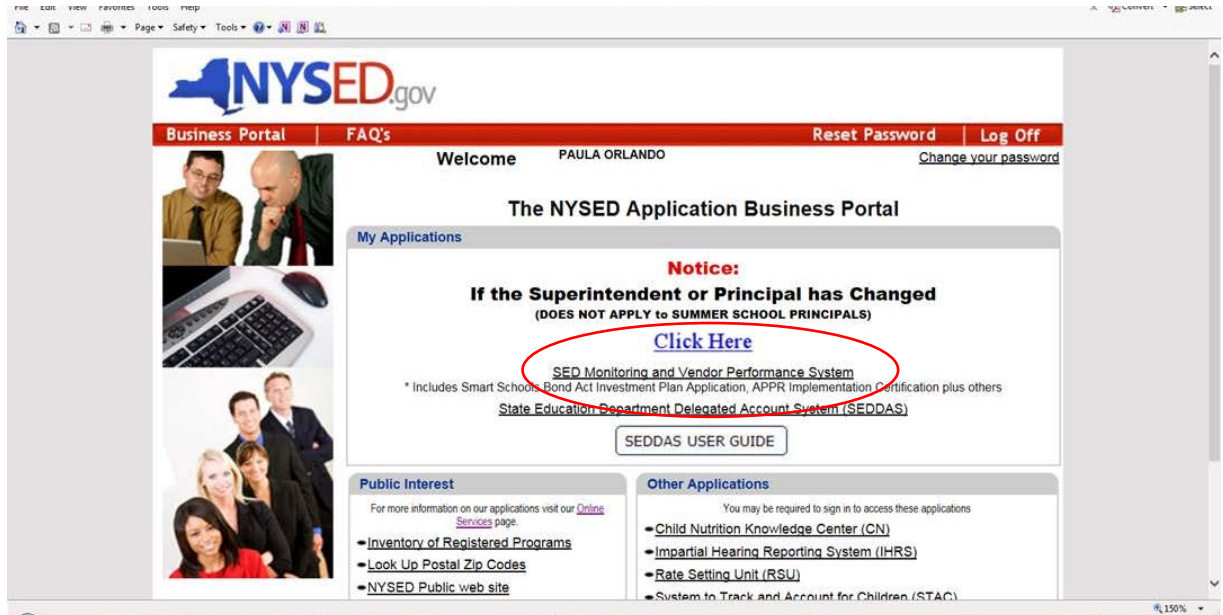

## Screen Four: Go to dashboard and then inbox

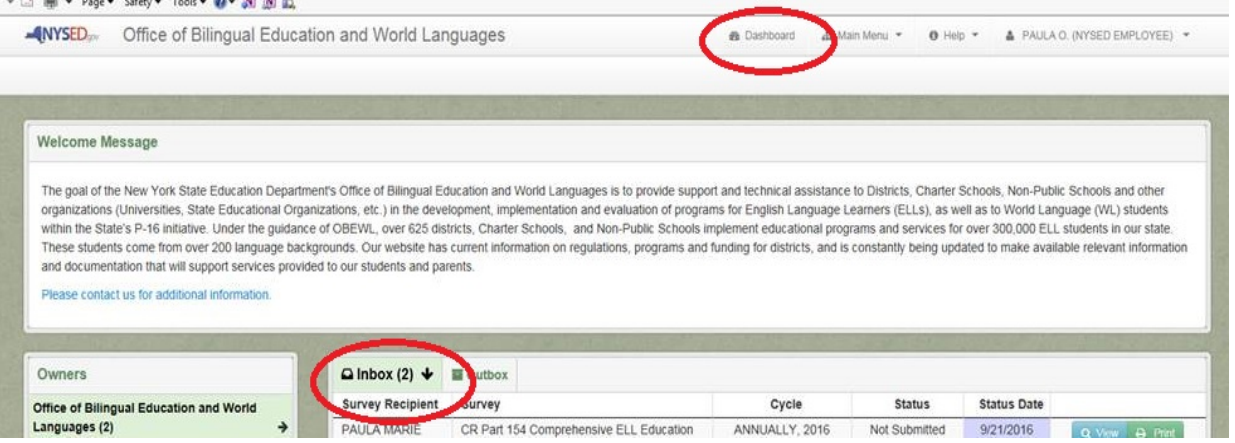